# 數學動畫軟體研習 專案報告

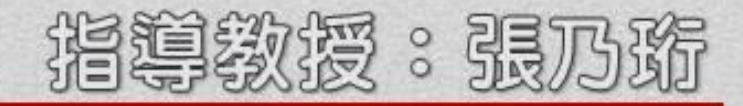

# 目錄

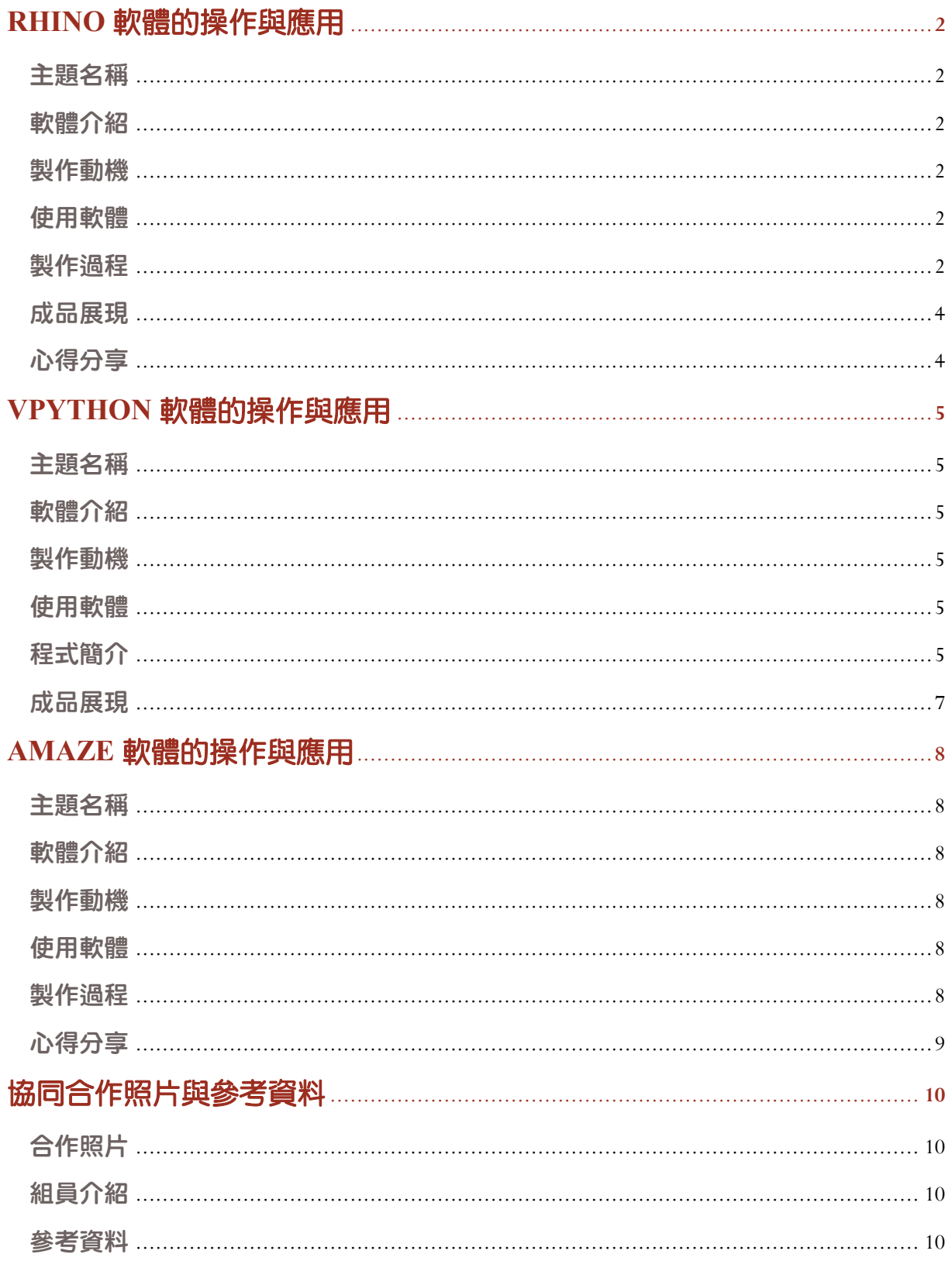

### **RHINO** 軟體的操作與應用

設計:蕭羽畯、李文源;文編:張媛婷

### ш 主題名稱:黃色小鴨

- . 軟體介紹:Rhinoceros 是一套專業的 3D 立體模型製作軟體,簡稱 Rhino,始 於美國西雅圖的 Robert McNeel & Associates 公司於 1992 年開發。 Rhino3D 所提供的曲面工具能夠精確地製作所有用來作為彩現、動畫、工程圖、 分析評估以及生產用的模型。應用範圍舉凡在工業設計、遊艇設計、珠寶設計、 交通工具、玩具與建築相關等產業。
- . 製作動機:此次我們挑選製作的主題為黃色小鴨,除了基於可愛的外型之外,更 是因為它是現今觀光行程中的一個熱點,若能藉由 3D 軟體把小鴨更多面的生活 動態,用模型塑造出來,想必可以引發更多的商機及觀光熱潮。

ш 使用軟體:Rhino、CamStudio

製作過程:

(1)使用 Picture Frame 的指令,匯入圖片檔。

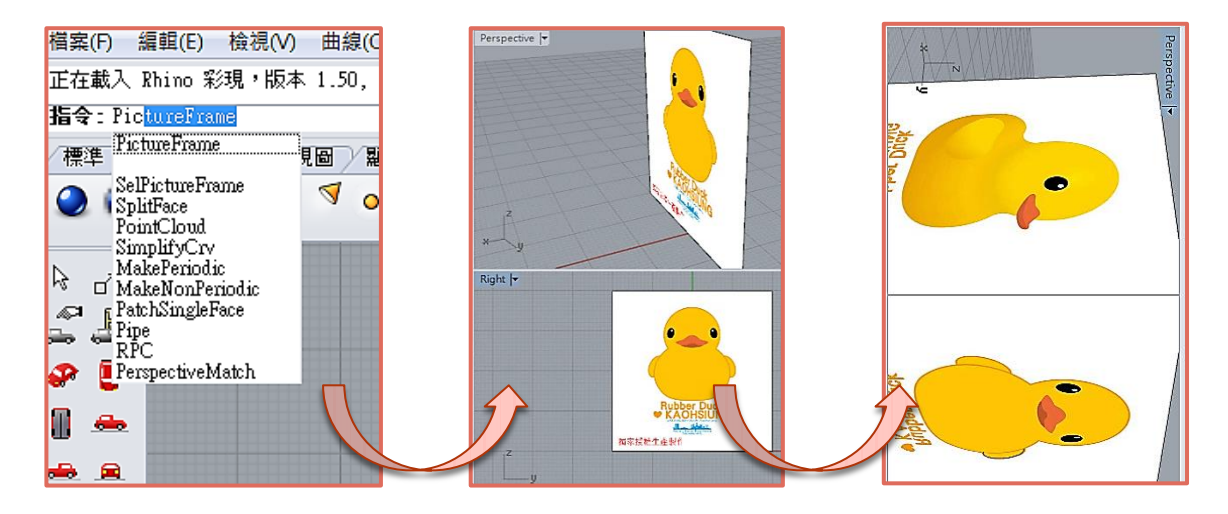

(2)使用立方體工具建立兩個圓形的實體,接著利用點的編輯拉出鴨子的外型。

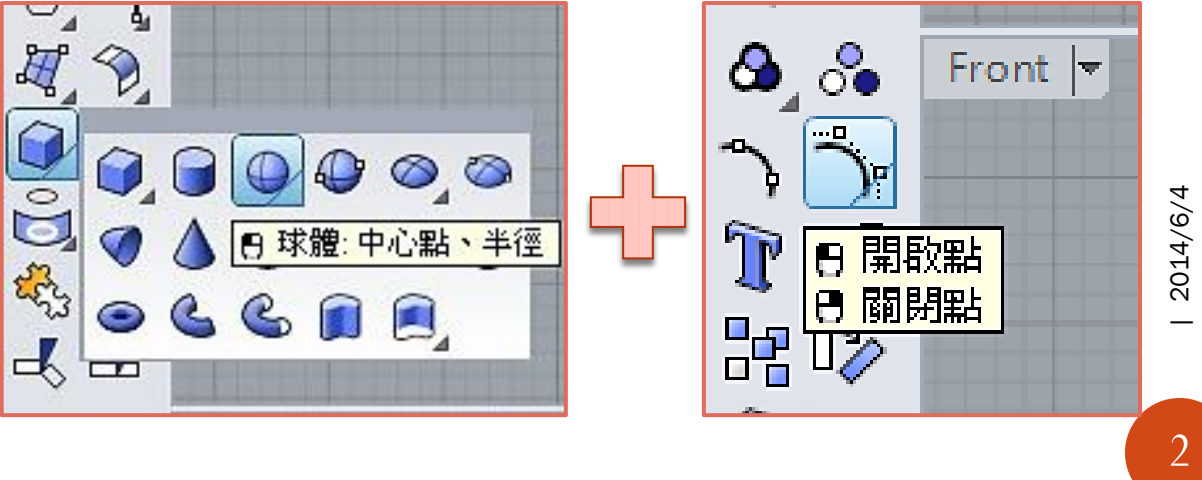

製作過程:示意圖

п

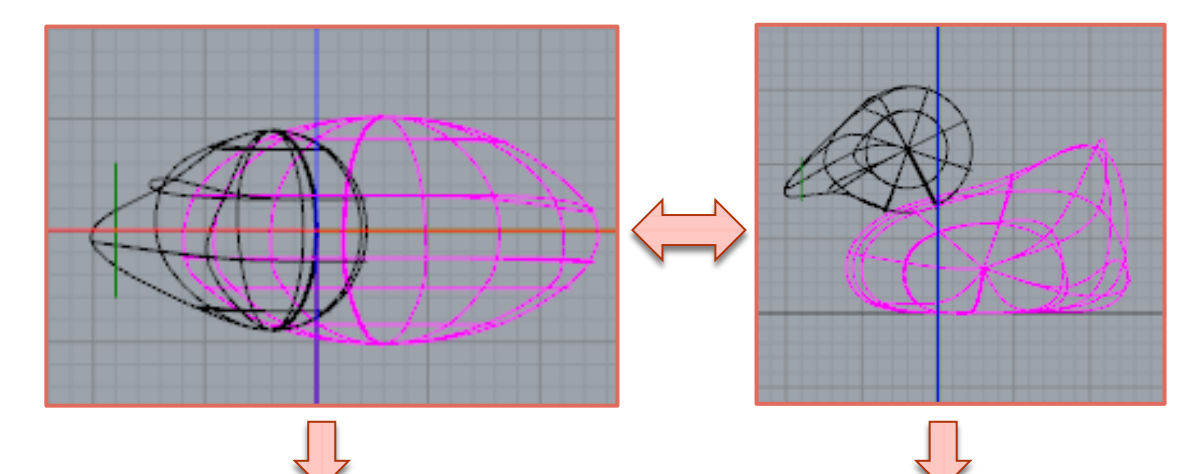

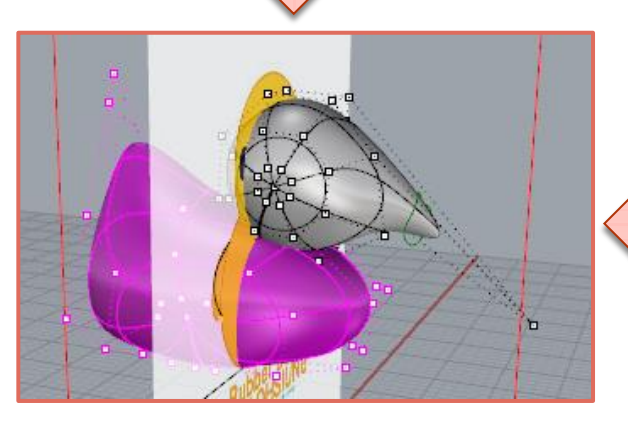

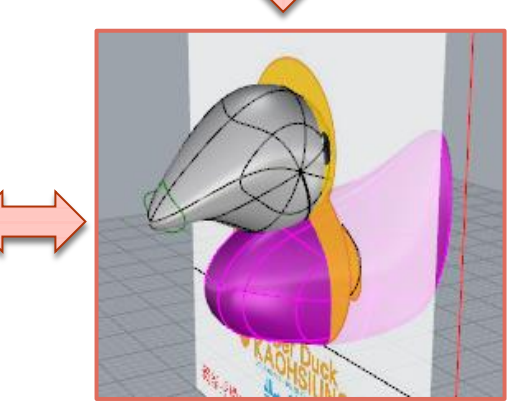

(3)使用控制點曲線描繪翅膀曲線,再利用工具列實體工具,沿著直線拉出翅膀。

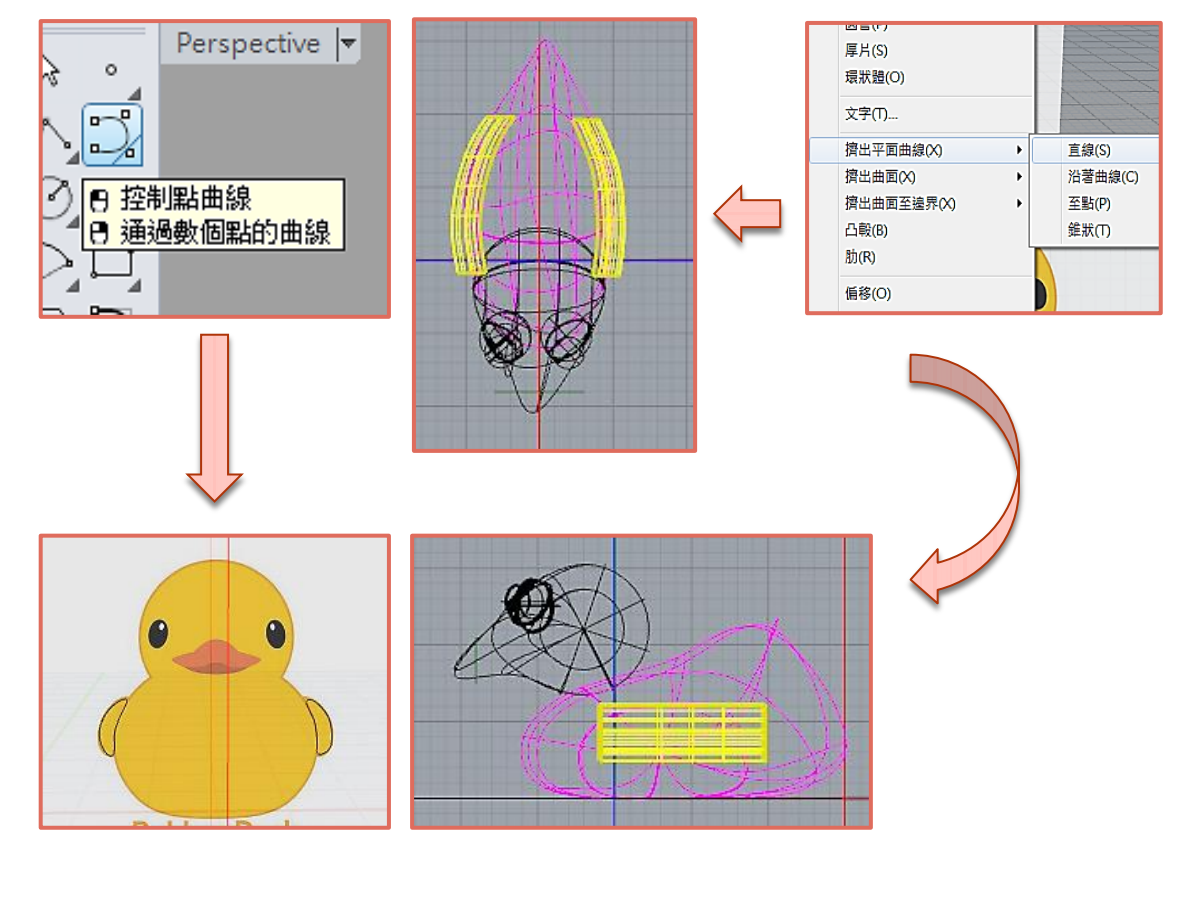

1 2014/6/4 3<br>B<br>12014/6/4 (4) 立方體工具拉出圓形,做出眼睛且藉著不同視圖將眼睛放到正確位置上。

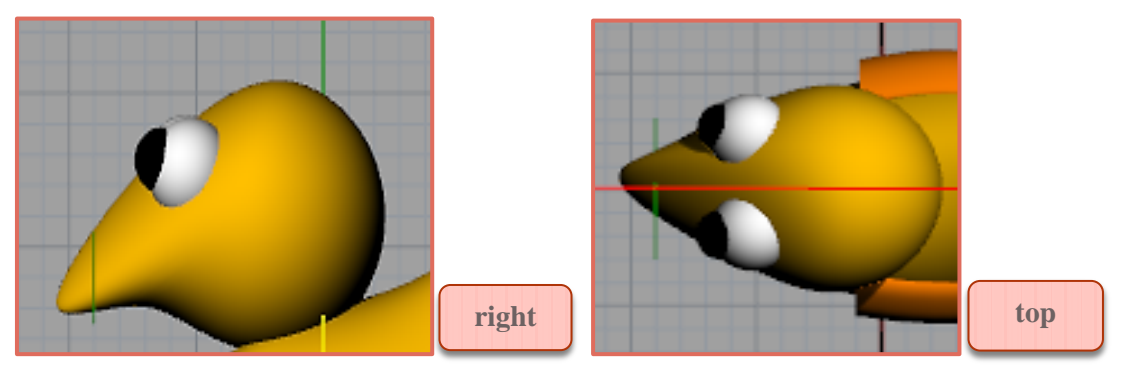

(5)使用彩視工具替圖形上色,CamStudio 錄製 3D 過程。

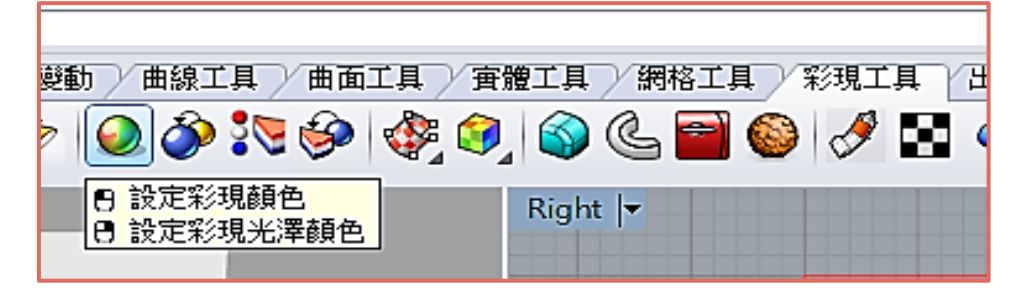

ш 成品展現:3D 模型

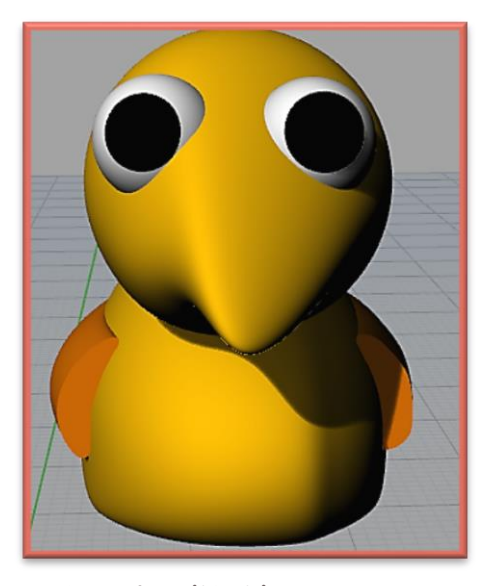

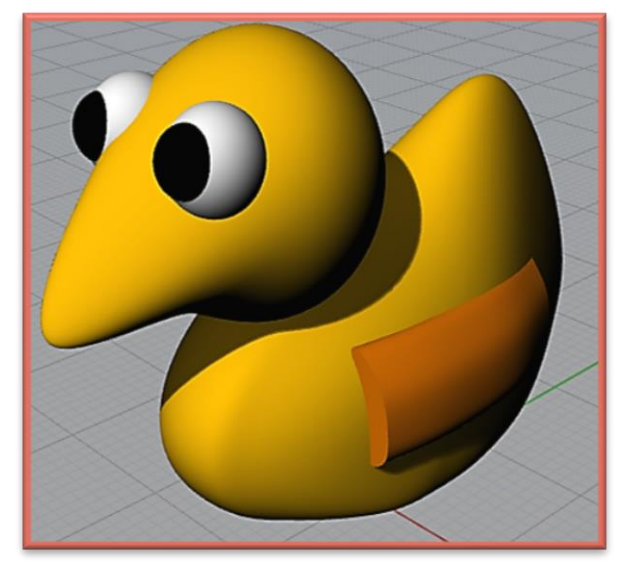

心得分享:(節錄)

製作圖形要利用的東西並不多,但是要拉出外型等的微調,就要花費很多功 夫了,經過多次的調整後才辛苦完成這個作品,非常的有成就感,很值得開心。 -蕭羽畯

研習上課時間感覺蠻短暫的,很多東西都太快帶過,導致軟體的有些使用方 法,可能要私底下再找書求答案,其實我喜歡這種自由式的教學,比較能夠自動 自發的去學習更多事情,也能在書中學到更多課程上所沒提及的操作方法。 -李文源

| 2014/6/4  $4\frac{4}{8}$  2014<br>0.4702 -

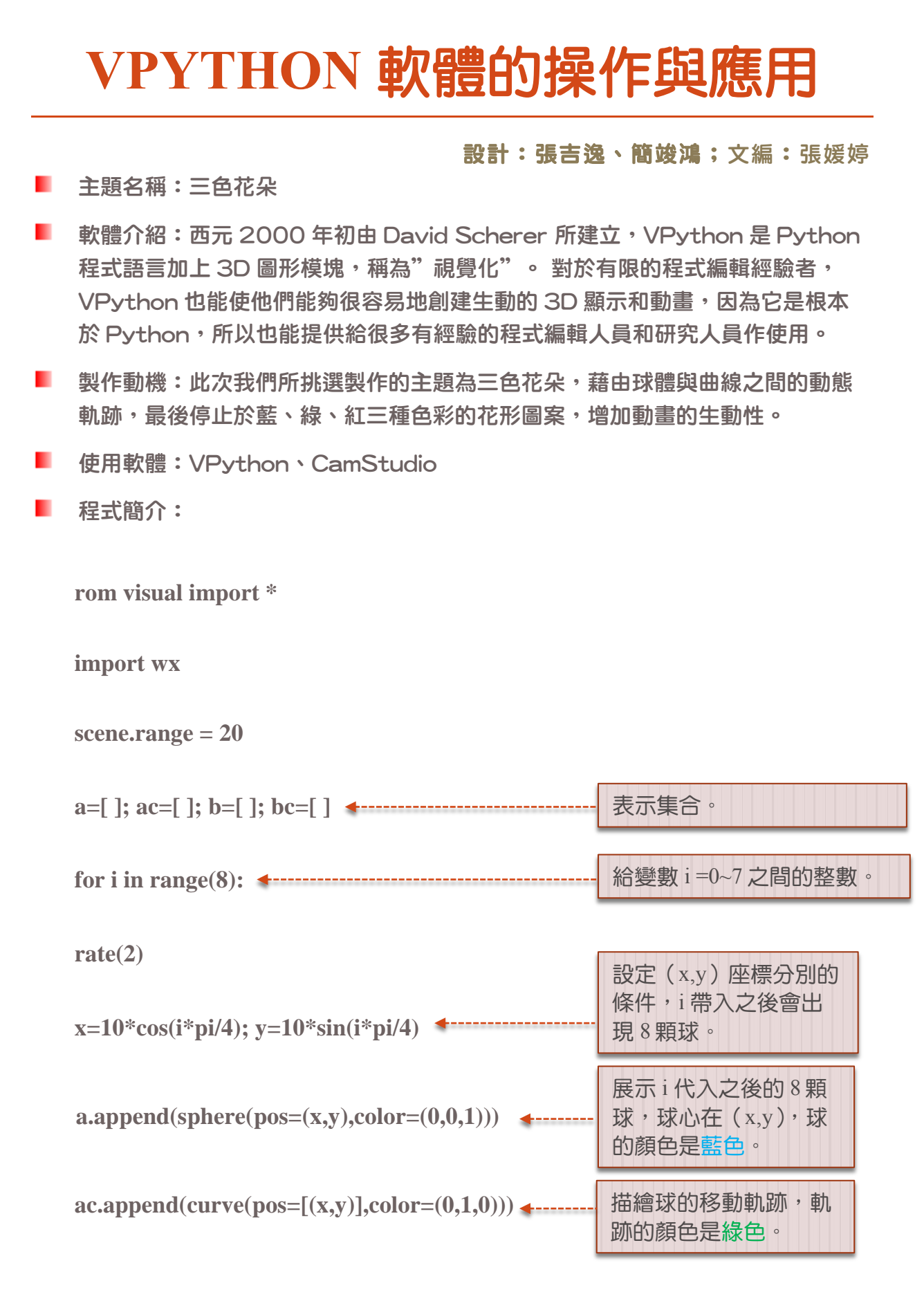

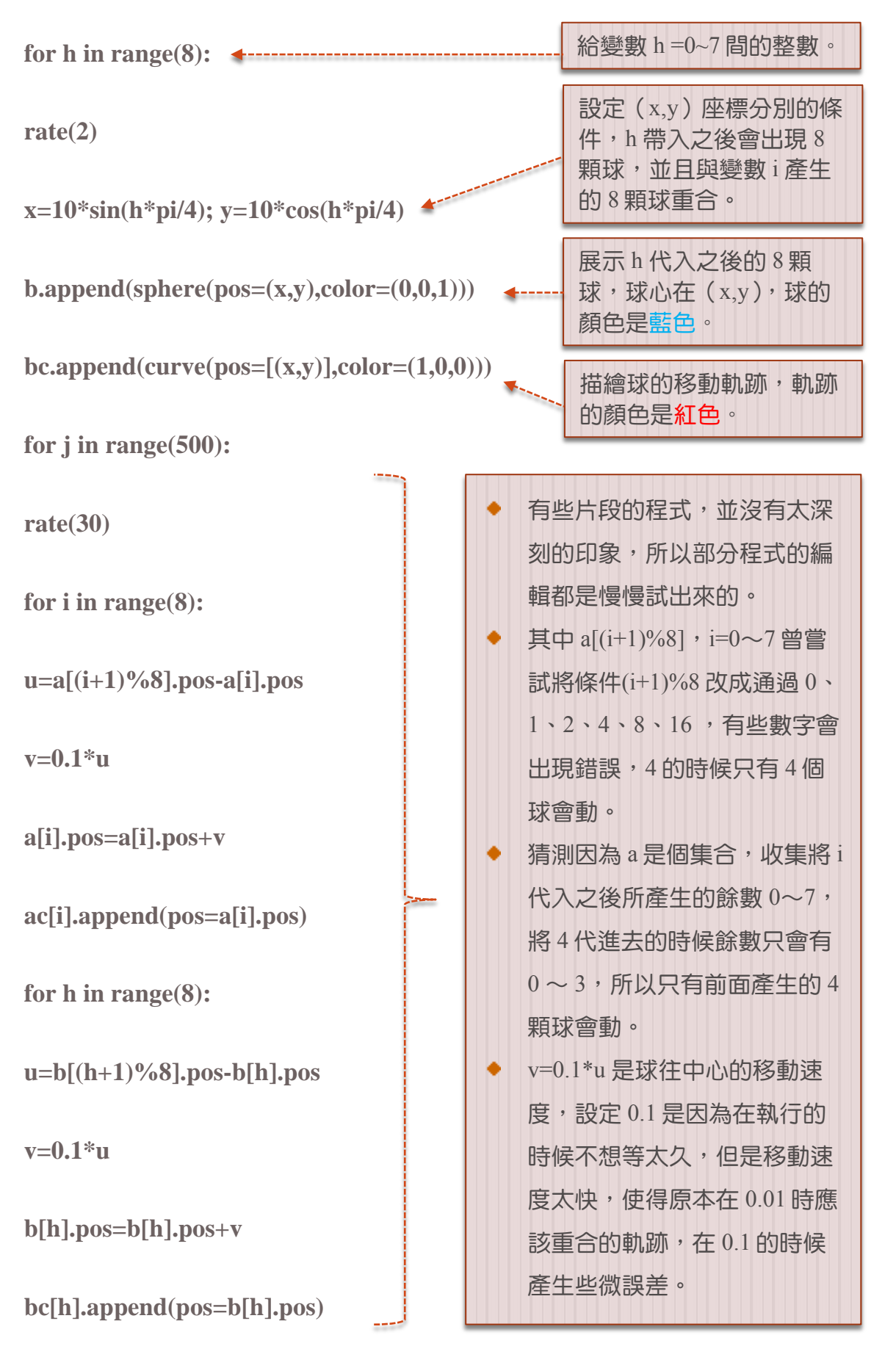

1 2014/6/4  $6$  2014/6/4

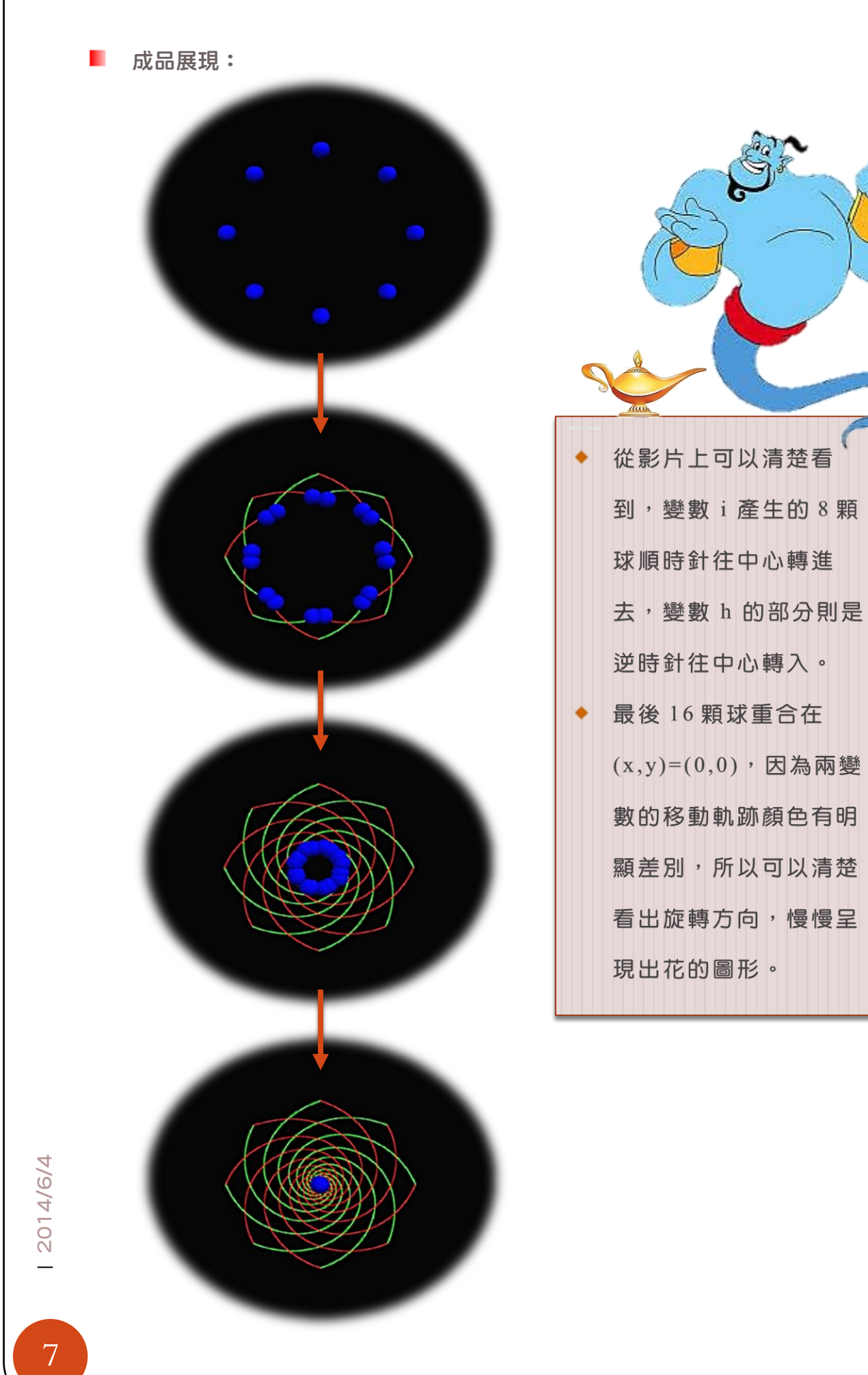

### **AMAZE** 軟體的操作與應用

設計:張媛婷;文編:張媛婷

- . 主題名稱:米老鼠造型迷宮
- . 軟體介紹: Amaze 是一款迷宮圖產生器,可以自行調整迷宮的寬度和高度,迷 宮愈大複雜度也愈高,不僅如此,還能隨意設定出口入口,或是改變內牆與路徑 的厚度。重要的是,只要匯入輪廓明顯清晰的 PNG 圖檔,就能夠產生多變的迷 宮圖形,打造自己專屬的迷宮設計。
- . 製作動機:此次我們所挑選製作的主題為米老鼠造型迷宮,除了是基於個人的喜 **愛之外,也是因為米老鼠迷宮還能增加一些故事性的動畫,讓平面迷宮再增加一** 些趣味與豐富性。
- . 使用軟體:小畫家、Amaze、PowerPoint、HyperCam

ш 製作過程:

(1)使用小畫家橢圓繪圖工具勾勒出米老鼠的外型,存成 PNG 檔。

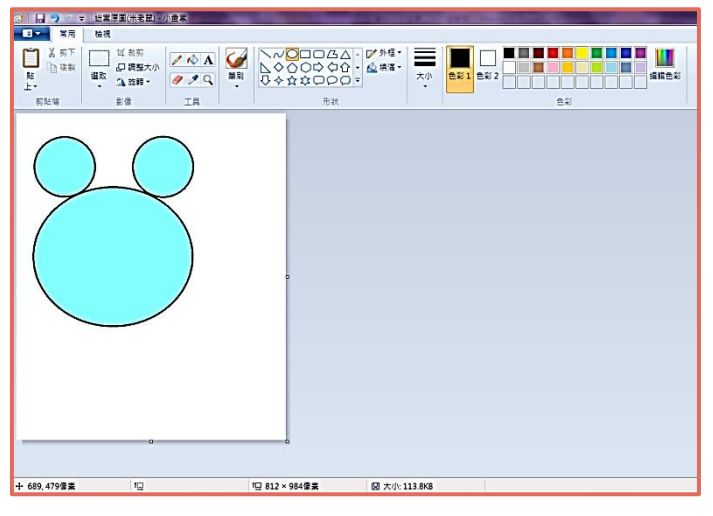

(2)將圖片匯入 Amaze 軟體,設定迷宮的寬高與難易度。

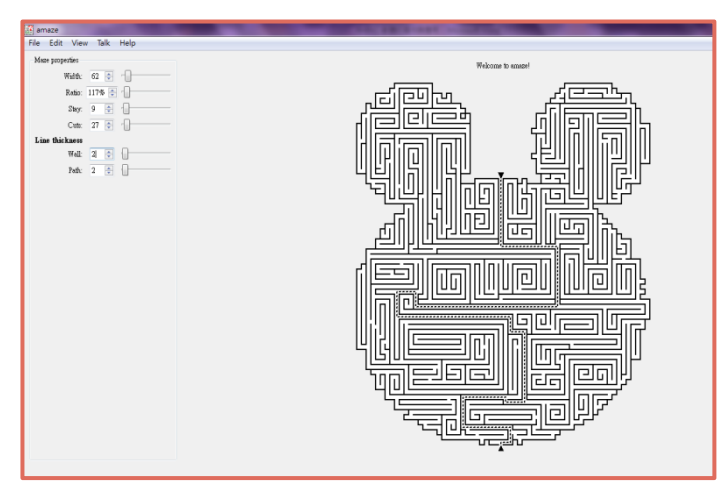

2014/6/4 8| 2014/6/4 Ctrl+0<br>Ctrl+1<br>Ctrl+1<br>Ctrl+1  $\sim$  $Ctrl+2$ 忈 同

(3)改變迷宮的背景及內牆顏色,再存成圖檔輸出即完成。

(4) PowerPoint 動畫編輯,加入簡單故事情節,HyperCam 錄製動畫過程。

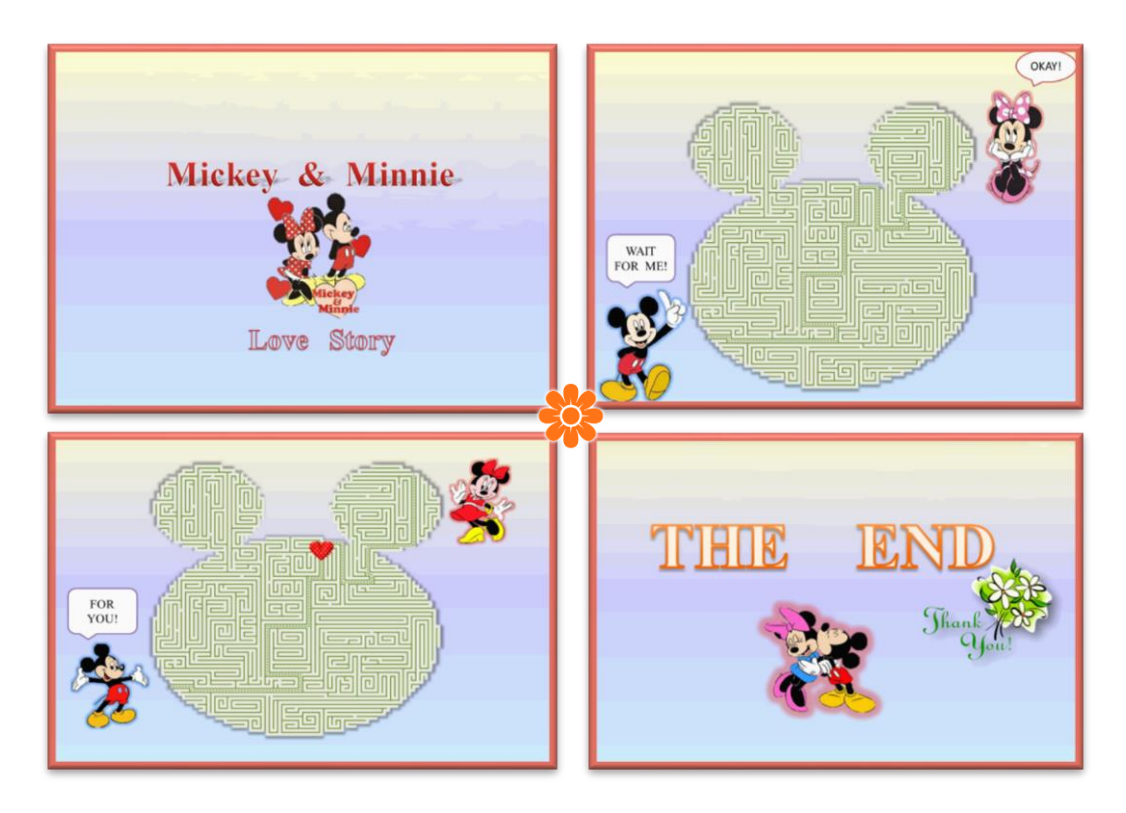

心得分享:(節錄) ш

> 在製作迷宮的過程中,我發現了許多以往所想不到的樂趣,尤其是迷宮造型 的多變化讓我感觸最多,看到迷宮的成果很符合自己的期待,覺得很開心滿 足。但是,這過程裡也並非完全順遂,尤其是在製作米奇與米妮故事動畫的 部分遇到最多的困難與麻煩,因為每個圖片出現的動畫順序與時間都必須抓 的適當,光是設定投影片的切換與細部的動畫型態就花了大半時間,最後看 到成果還算差強人意,讓我放鬆不少。總之,這次的小組專案報告,讓我受 益良多,看到隊員們努力為專案付出到成果展現的一刻,心中就有說不出的 感動,只能說一切的辛苦都是值得。 -張媛婷

2014/6/4 9<br>9<br>12014/6/4

## 協同合作照片與參考資料

文編:張媛婷

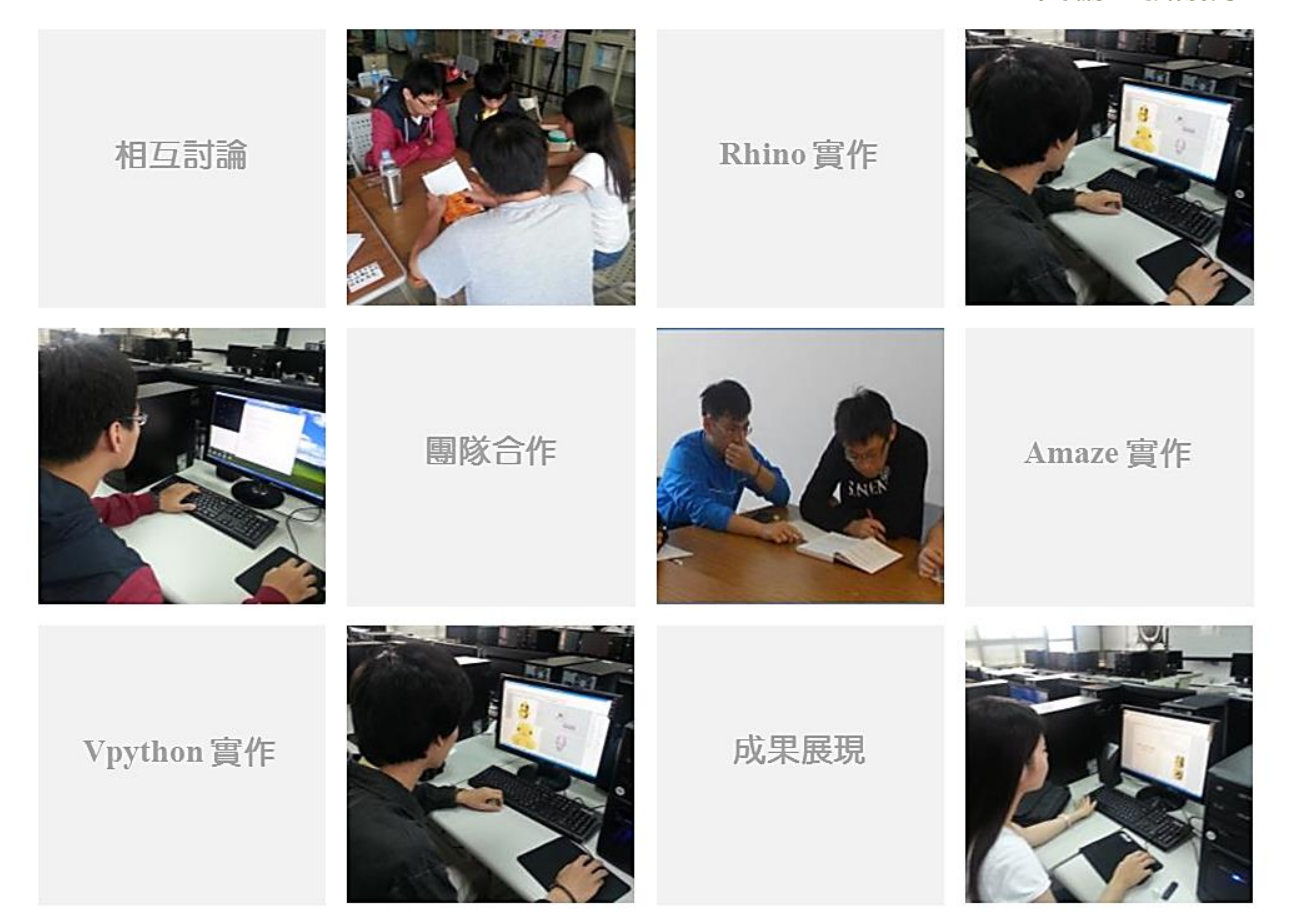

組員介紹:

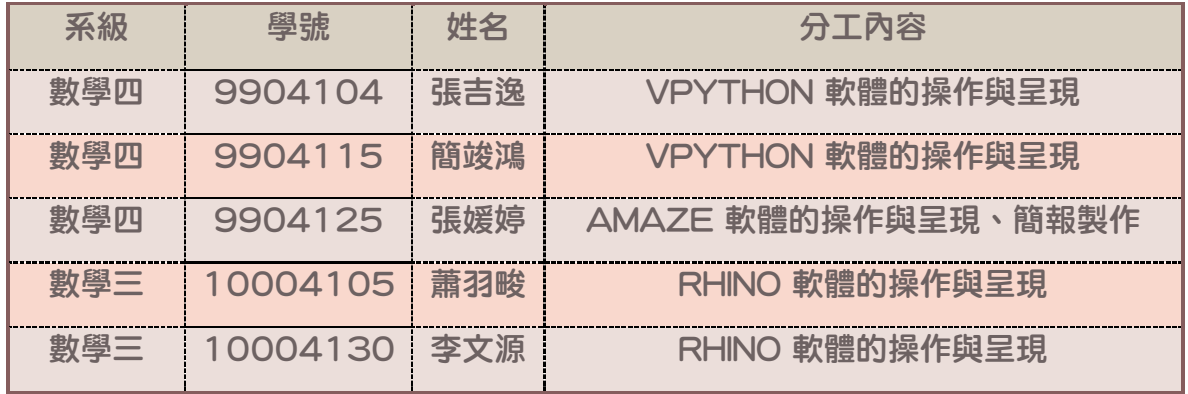

### ٠ 參考資料:

Amaze 迷宮產生器(http://blog.joaoko.net/archives/2729) 維基百科(http://zh.wikipedia.org/wiki/Rhinoceros\_3D) VPython(http://www.vpython.org/)

| 2014/6/4  $10$ <br> $10$